BARBARA ANDERSEN AND MASON EDWARDS

# Introducing AP Invoice Approvals

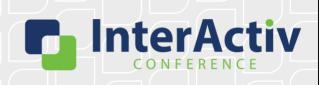

1

## **Disclaimer**

A FEW THINGS FIRST

#### This presentation is for information only.

Evaluate risks before acting based on ideas from this presentation.

#### This presentation contains opinions of the presenters.

Opinions may not reflect the opinions of AccountingWare.

#### This presentation is proprietary.

Unauthorized release of this information is prohibited. Original material is copyright © 2023 AccountingWare.

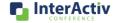

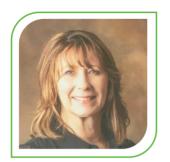

Barbara Andersen

**Customer Support** 

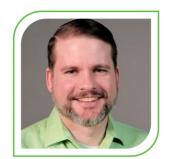

**Mason Edwards** 

**Customer Support** 

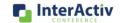

3

## **Agenda**

HERE'S THE PLAN

- AP Invoice Form & Workflow
- Setup
- Approval History
- Self-Serve
- Security & Next Steps

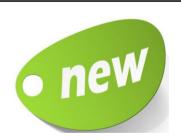

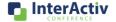

Δ

# Why use Invoice Approval?

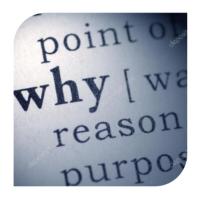

- Reduces Risk of Error & Fraud
- Audit of Invoice Approval
- Identify Approval Delays
- Increase Control and Transparency

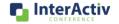

5

# **Invoice Approvers**

Should be responsible for:

- Reviewing invoices submitted to them for approval.
- Making informed judgments about the reasonableness of those invoices.
- Approving or disapproving in a timely manner via ActivityHD or Self-Serve.

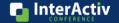

# **Introducing AP Invoice Approvals**

1

Approval Stages

2

Approval Hierarchy

3

Approvals with ActivityHD & Self-Serve

4

Approval History

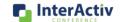

7

## **AP Invoice form**

NEW APPROVAL FIELDS

- Dept
- Status
- Submit
- Approval Amount
- Approve Icon

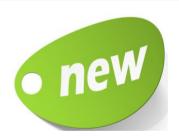

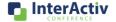

Q

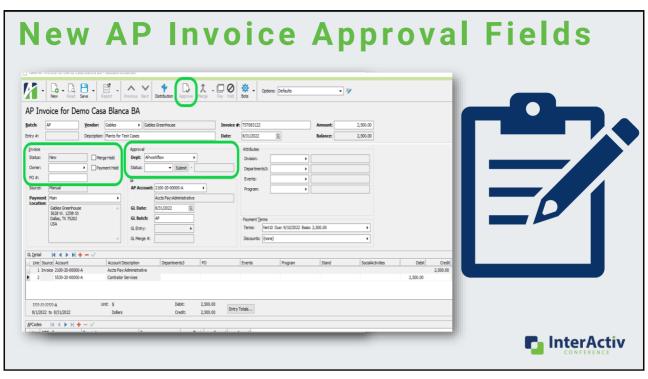

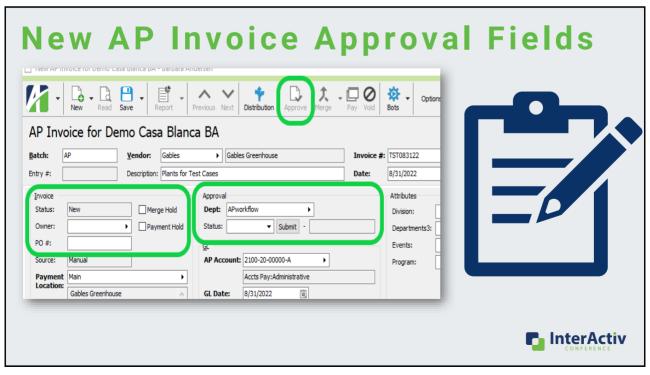

# **Set up & Workflow**

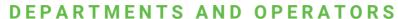

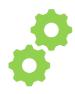

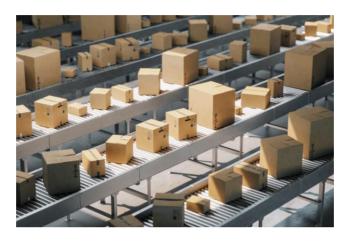

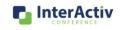

11

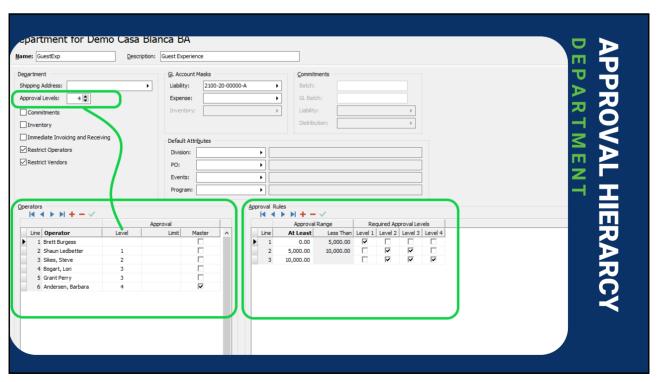

| De          | partment for Demo                                                                                                    | Casa Blanca          | API            |
|-------------|----------------------------------------------------------------------------------------------------|----------------------|----------------|
| <u>N</u> an | me: GuestExp                                                                                                    | Description: Guest E |                |
| Shi Ap      | partment nipping Address:  Deproval Levels:  Commitments Inventory Immediate Invoicing and Receiving Restrict Operators Restrict Vendors | Defa Div PO Eve      | ROVAL HIERARCY |
|             |                                                                                                    |                      | InterActiv     |

| epartment for Demo Casa Blanca BA                                                                                                    |                                                 |                                                                                                    |                |  |
|----------------------------------------------------------------------------------------------------|-------------------------------------------------|----------------------------------------------------------------------------------------------------|----------------|--|
| Name: GuestExp Desc                                                                                                    | cription: Guest Experience                      |                                                                                                    | m <del>-</del> |  |
| Department Shipping Address: Approval Levels:    Commitments   Inventory   Immediate Invoiding and Receiving   Restrict Operators   Restrict Vendors | GL Account Masks   Liability:   2100-20-00000-A | Commitments Batch: GL Batch: Liability: Distribution:                                                                                                    | PPROVAL        |  |
| Operators   Level                                                                                                    | Approval Limit Master                           | Approval Range Required Approval Levels  At Least Less Than Level 1 Level 2 Level 3 Level 4  0.00 5,000.00              5,000.00 10,000.00            10,000.00 | HIERARCY       |  |

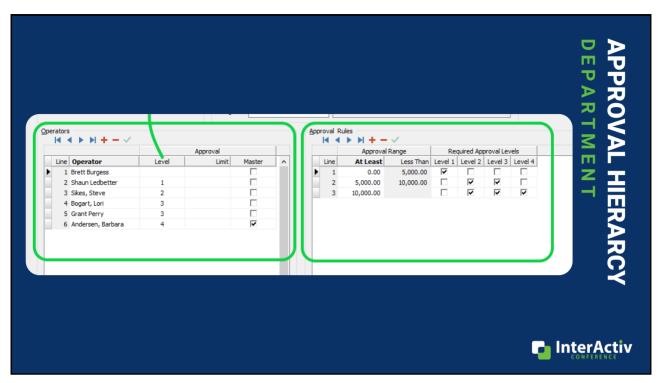

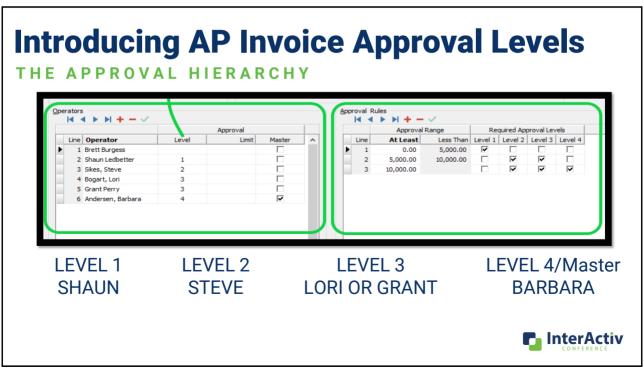

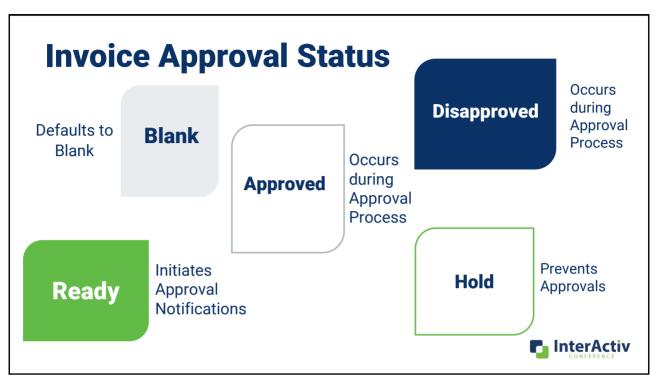

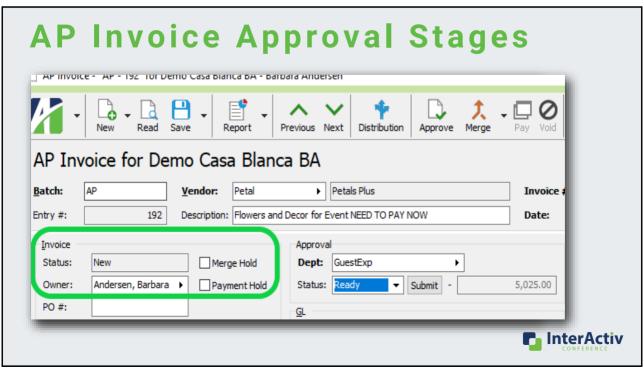

#### **More Statuses!**

APPROVAL STATUS VS INVOICE STATUS

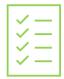

#### **Approval Status**

The Different Approval Stages of the invoices

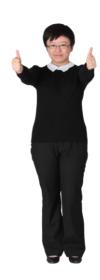

#### **Invoice Status**

Natural Progression of invoices through ActivityHD

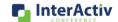

19

#### **INVOICE STATUS**

- <u>New</u> Default, for new Invoices. With this status they can be deleted or merged.
- Hold Cannot be merged. This status is a merge hold.
- <u>Outstanding</u> Merged non-Commitment invoices with a balance are set to this can be paid or voided cannot be deleted.
- <u>Paid</u> Merged invoices are set automatically to Paid when balances goes to 0. Can be voided if payments has been voided. Cannot be deleted.
- <u>Committed</u> Merged Commitment Invoices are set to Committed not Outstanding or Paid.
- <u>Voided</u> Invoices are set to Voided automatically by Void process. Cannot be deleted or Paid.

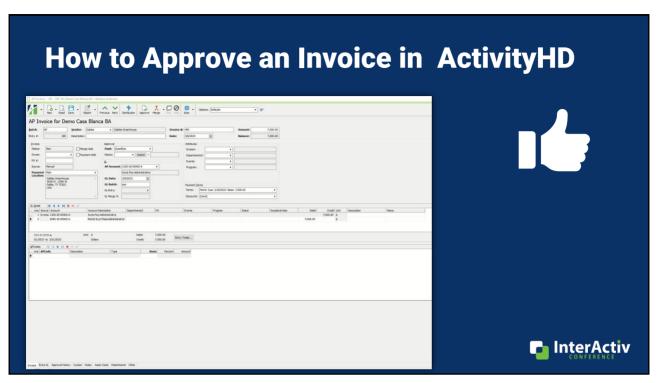

### AP Approval [mp4]

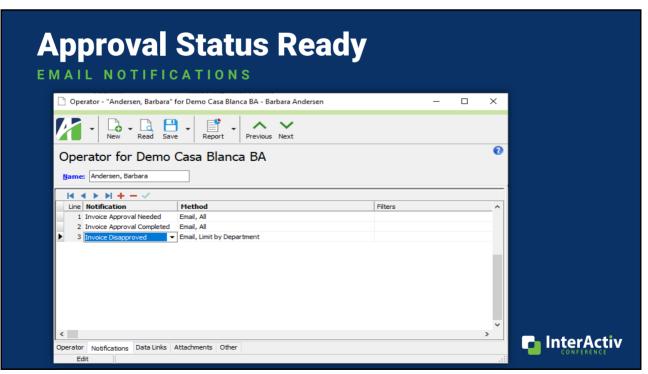

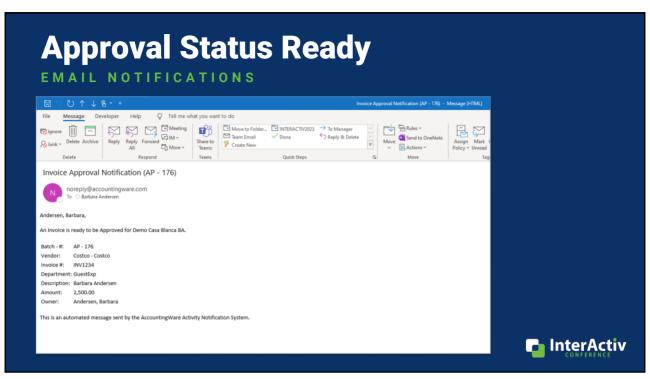

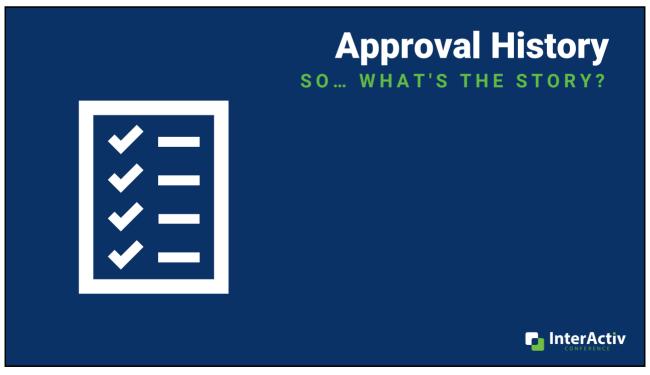

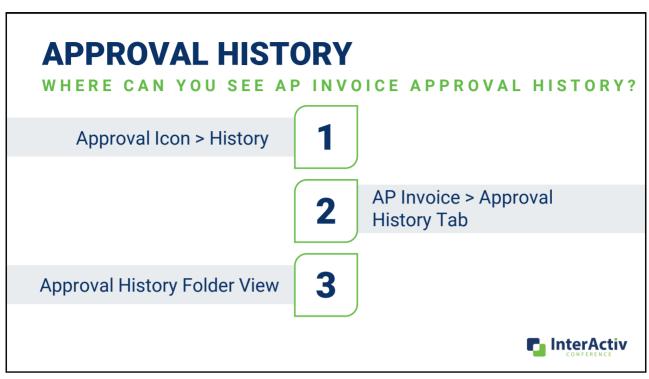

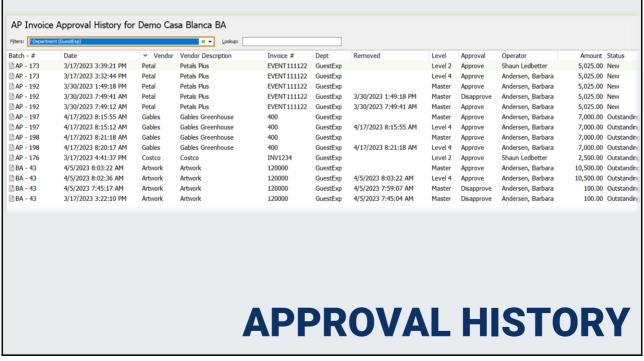

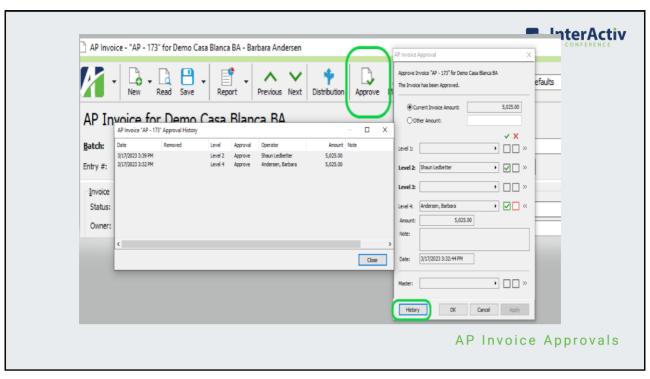

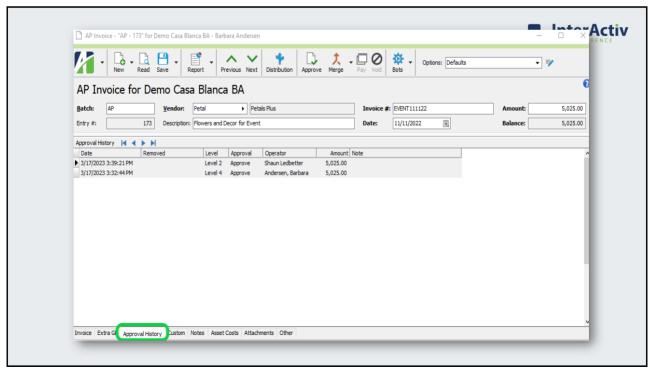

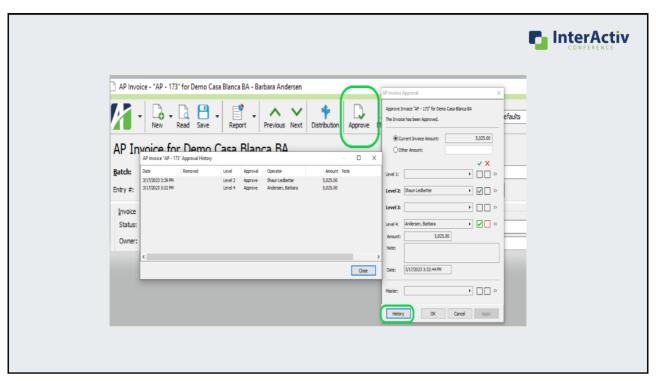

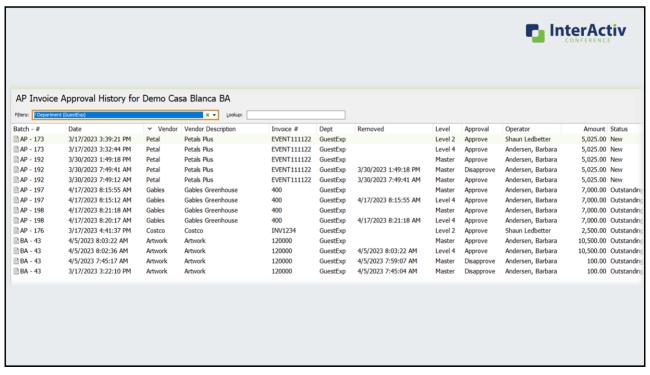

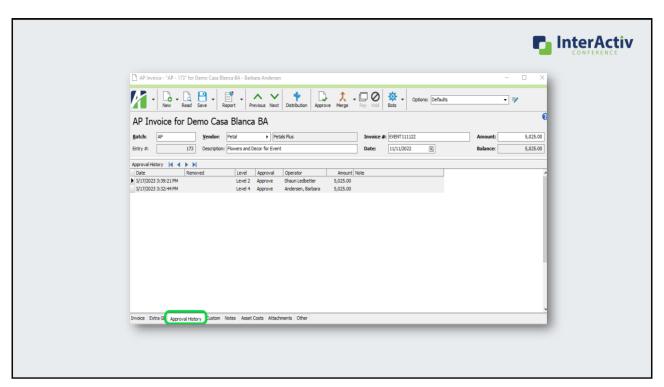

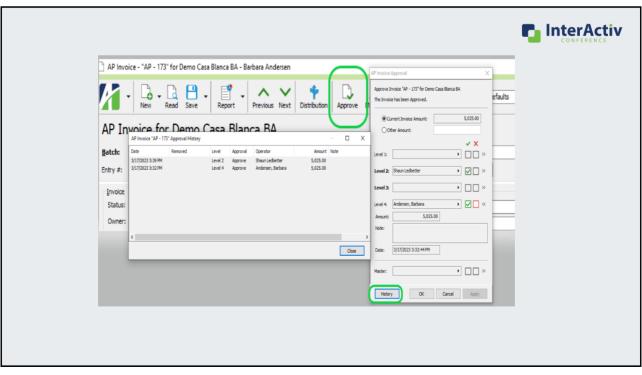

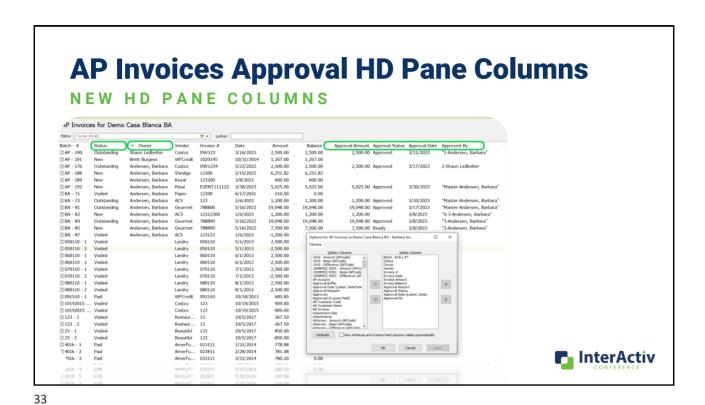

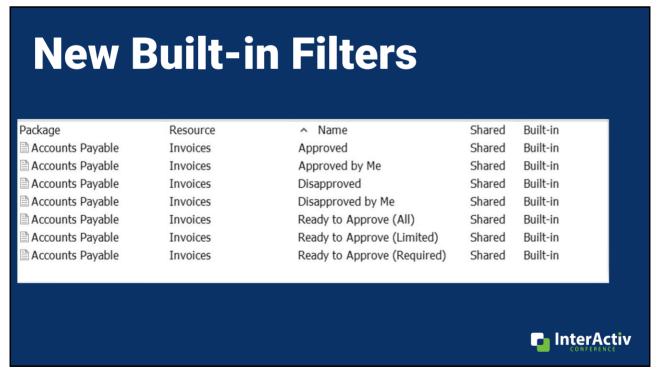

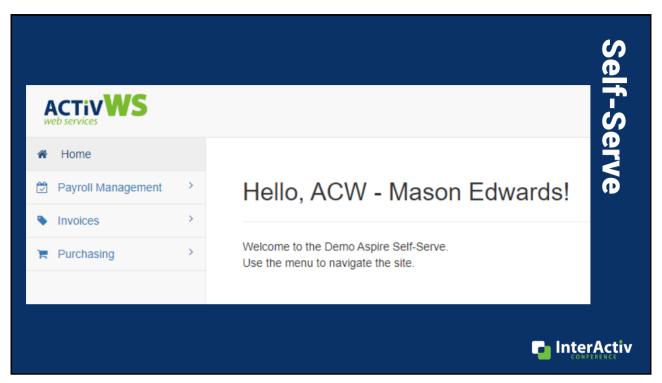

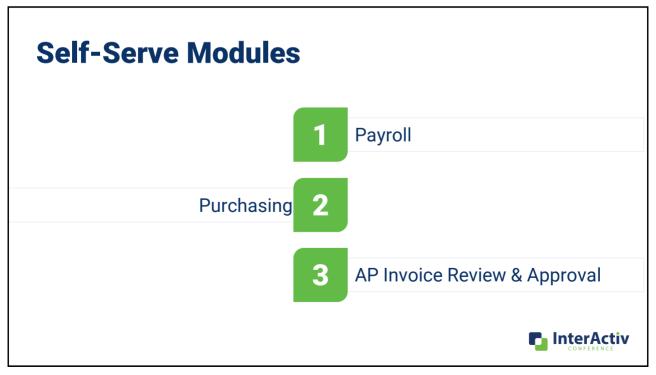

# **Benefits of Using Self-Serve for Approval Process**

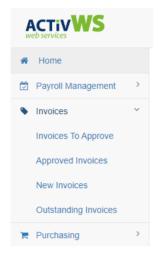

- Allows for non-ActivityHD users to be a part of the approval process via the Web-Only user option
- Focused on providing all the relevant required information
- · Clean Presentation of Invoices & Data

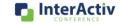

37

#### **Self-Serve: Invoice Standard View** Invoices to Approve Search this page: Column visibility Show 25 rows Batch - # Status Dept Dept Desc Vendor Vendor Desc Invoice # Date PO# Amount Description Owner Approved By Memo Admin Admin Department Beautiful Beautiful Bouquets TESTING0403-01 4/3/2023 \$1,750.00 Bouquets for Annual Meeting Mason Edwards Admin Department Cake Cake Creations TESTING0403-02 4/3/2023 \$800.00 Dessert for Annual Meeting Admin Admin Department Gourmet Gourmet Caterers TESTING0403-03 4/3/2023 \$1,200.00 Finger foods for Annual Meeting InterActiv

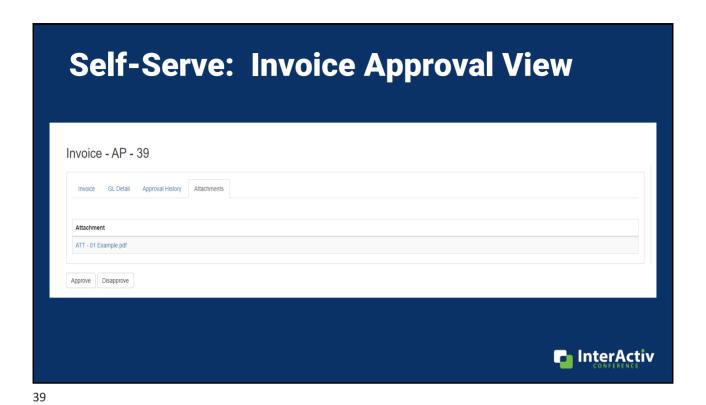

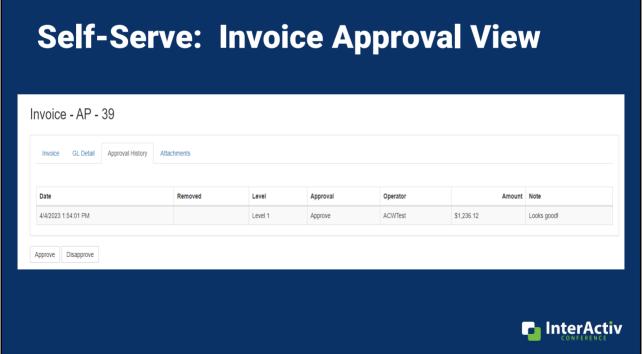

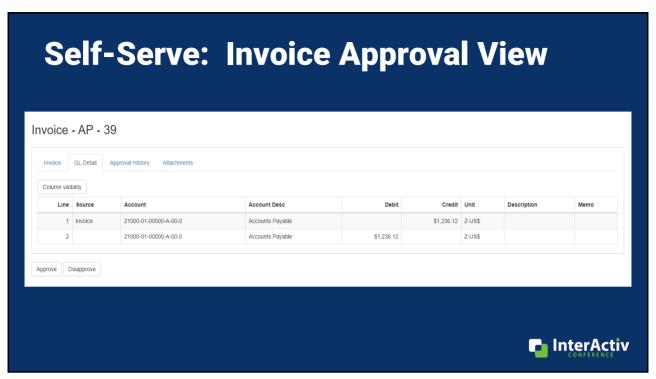

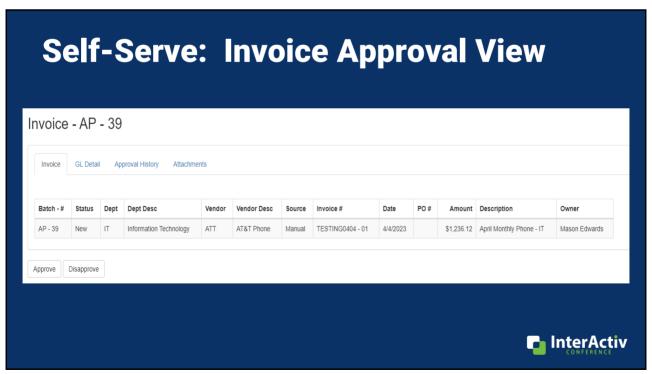

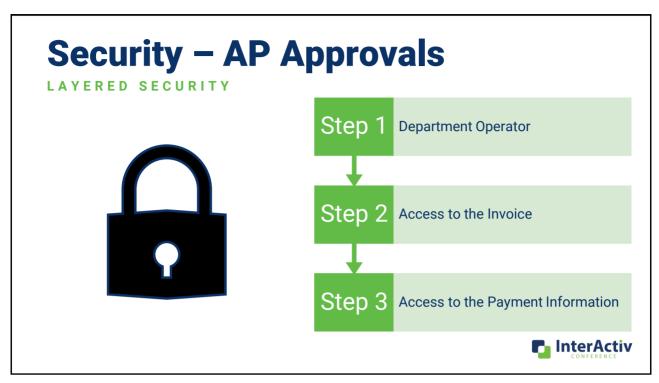

# "Purely hypothetical situation..."

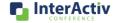

- Purchasing Package
  - Shared Approval Configuration
  - · Purchasing "Light"
- Implementation & Training
  - · Define approval hierarchies
  - · Establish workflow
  - · Security setup for approvers
  - Self-Serve setup
- · Self-Serve
  - · Hosted on Aspire
  - Personal Webserver and Domain
  - User Setup

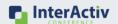

**Next Steps...** 

AP INVOICE APPROVALS

45

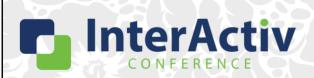

THANKS FOR JOINING!

# **Introducing AP Invoice Approvals**

Mason Edwards & Barbara Andersen

support@accountingware.com
https://accountingware.com/help